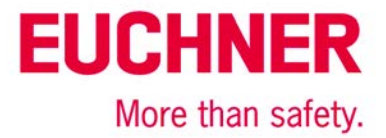

# EKS Profinet on Siemens S7-300 - reading in EKS Electronic-Keys

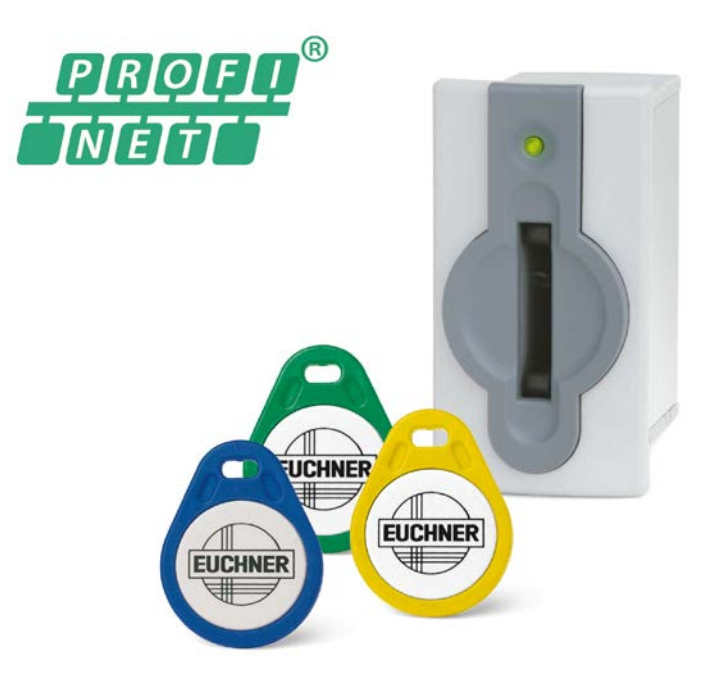

# **Contents**

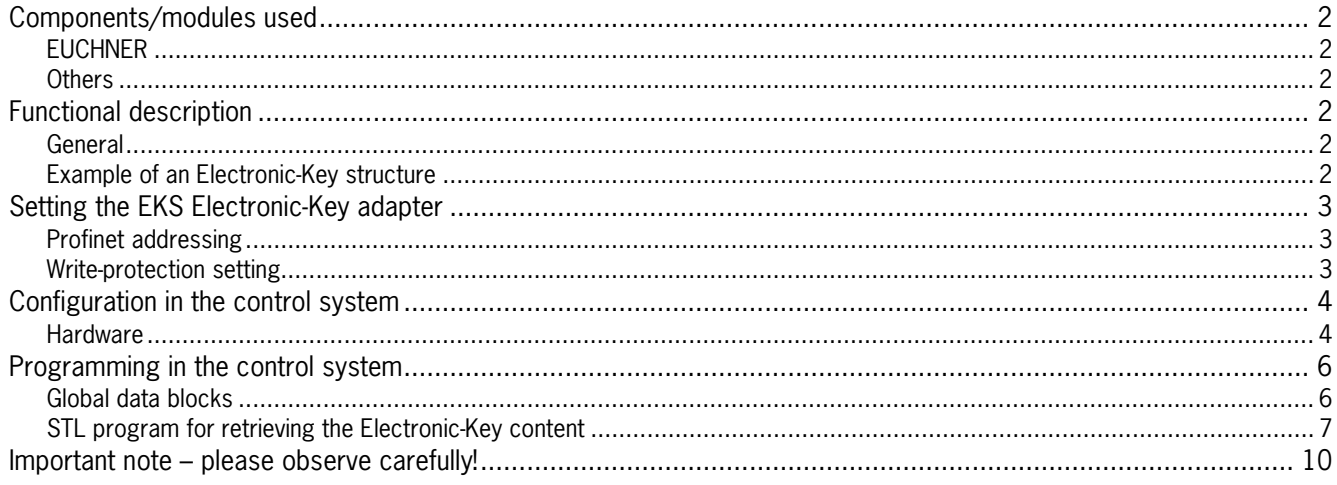

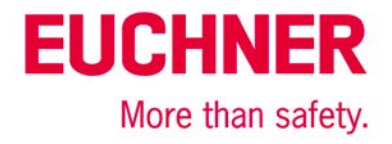

# <span id="page-1-0"></span>**Components/modules used**

#### <span id="page-1-1"></span>*EUCHNER*

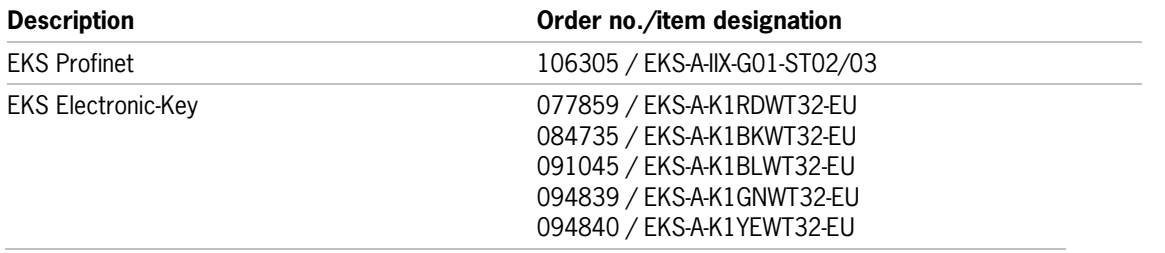

Tip: More information and downloads about the aforementioned EUCHNER products can be found at www.EUCHNER.de. Simply enter the order number in the search box.

#### <span id="page-1-2"></span>*Others*

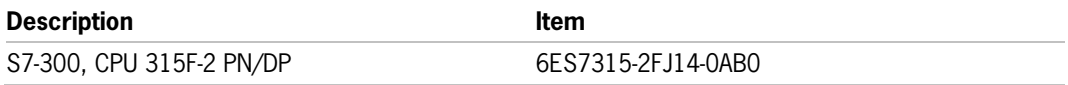

### <span id="page-1-3"></span>**Functional description**

#### <span id="page-1-4"></span>*General*

The EKS is connected to a Siemens S7-300 PLC via the Profinet. All data corresponding to the data structure below should be read out.

#### <span id="page-1-5"></span>*Example of an Electronic-Key structure*

The data on the Electronic-Key are structured as follows:

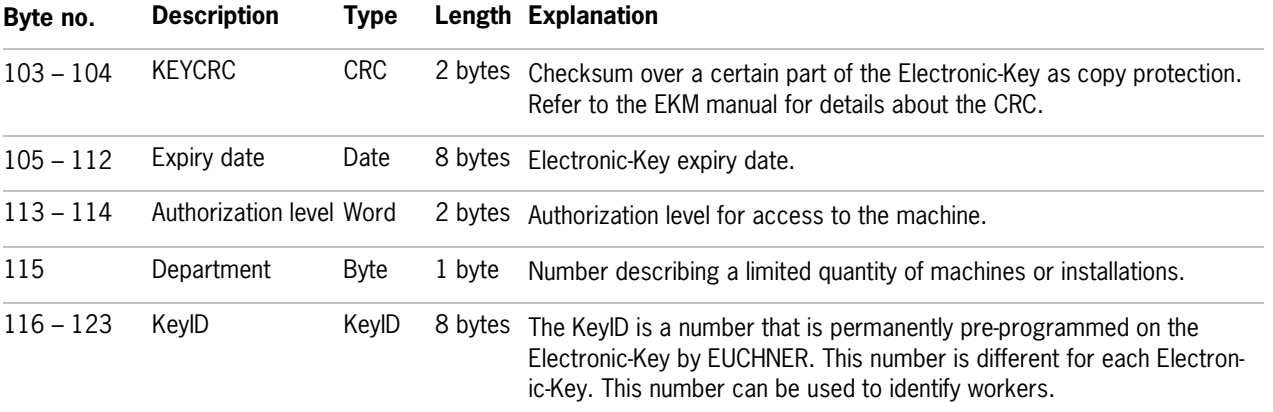

The structure corresponds to application example AP000169-2…

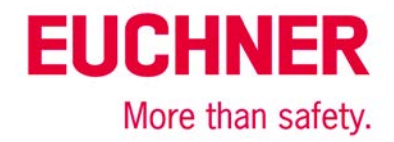

### <span id="page-2-0"></span>**Setting the EKS Electronic-Key adapter**

#### <span id="page-2-1"></span>*Profinet addressing*

The device is to receive the address via the Siemens configuration software Simatic Manager. Accordingly, all switches are set to OFF on DIP switch S2.

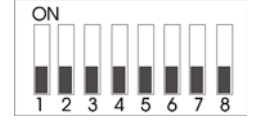

#### *Figure 1*

The device is to receive the DCP name via the Siemens configuration software Simatic Manager. Accordingly, all switches are set to OFF on DIP switch S3.

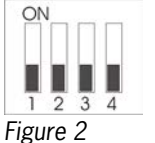

### <span id="page-2-2"></span>*Write-protection setting*

The device is configured only for reading. Correspondingly, DIP switch S1.1 is set to ON.

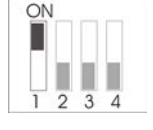

*Figure 3*

# **EUCHNER** More than safety.

## <span id="page-3-0"></span>**Configuration in the control system**

#### <span id="page-3-1"></span>*Hardware*

Simatic Manager version 5.5+SP1 is used for configuration. To perform parameter assignment for the EKS on Profinet drag the object "EKS-A-IIX-G01-ST02/03" to the Profinet. The address range can remain set at 256 to 383.

When a new Electronic-Key is inserted, the data are always read automatically from byte 0. As the user data are at the end of the Electronic-Key instead of at the beginning in this example, the actual user data are restricted. Nevertheless, a 128-byte range always must be provided in the input.

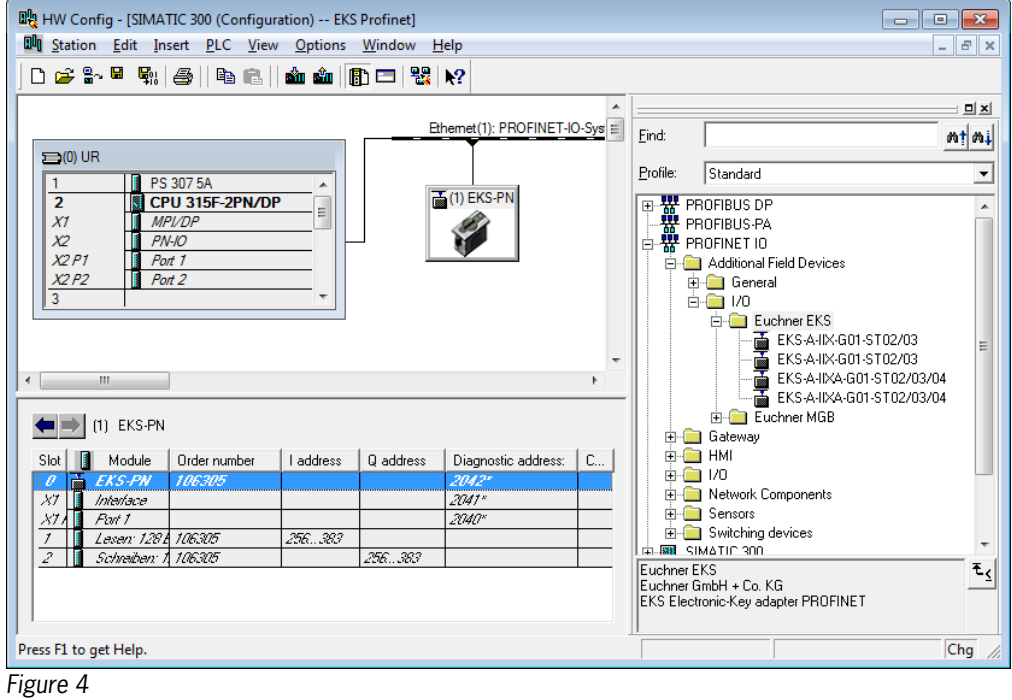

Set the DCP name and the device number in the properties of the EKS Profinet. The default name "EKS-PN" and the device number 1 are used in this example.

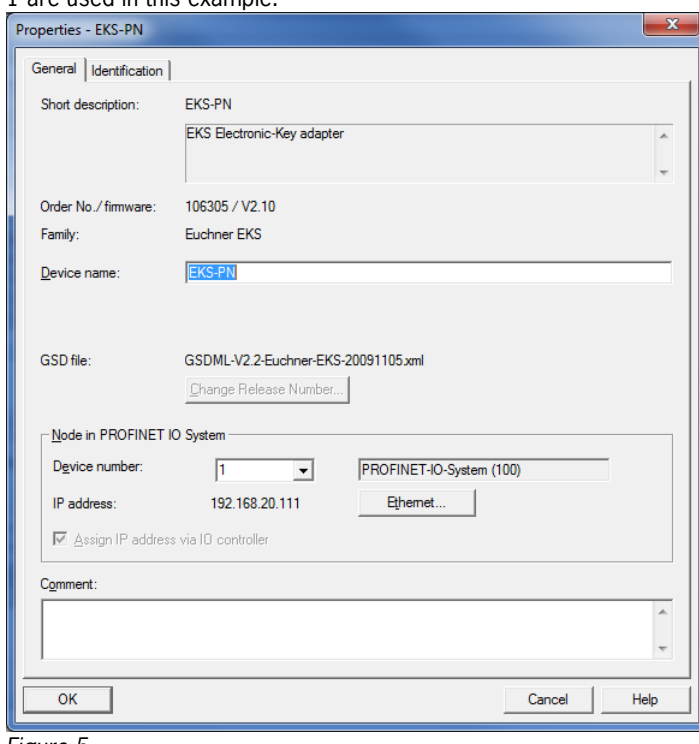

#### *Figure 5*

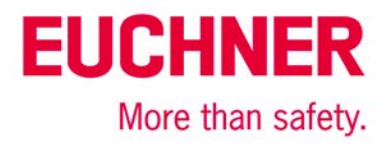

An update time of longer than 128 ms must be set in the object properties on the "IO Cycle" tab in the "Interface" slot of the EKS Profinet.

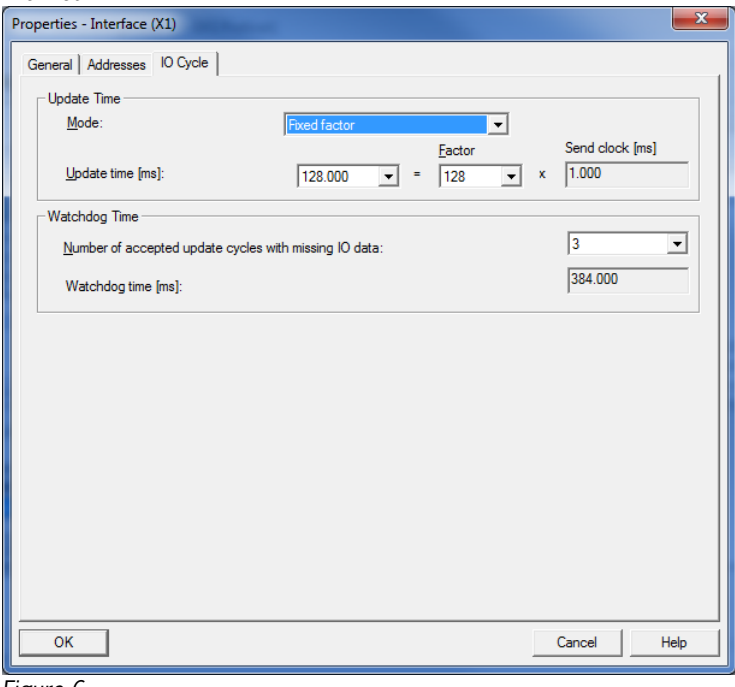

*Figure 6*

The alarm settings will not be addressed in this example.

Under the object properties on the "Parameters" tab in the "Read: 128 bytes" slot, it is set that the user data are to be retrieved with a length of 21 bytes from start address 103. The 21 bytes consist of the user data with a length of 13 bytes and the KeyID with a length of 8 bytes. They are therefore retrieved together and stored from data byte 1 in the input range. The status word of the EKS Profinet is located in data byte 0 of the input range.

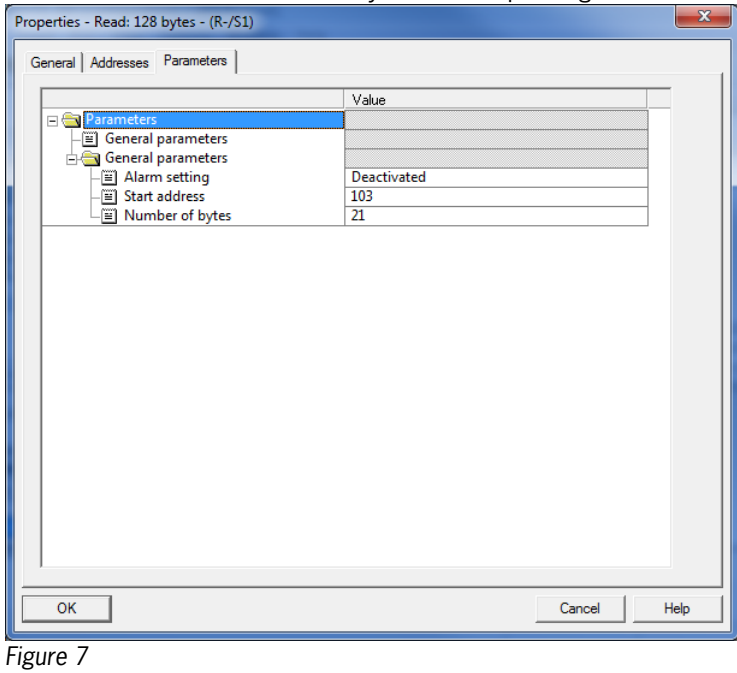

# **EUCHNER** More than safety.

### <span id="page-5-0"></span>**Programming in the control system**

#### <span id="page-5-1"></span>*Global data blocks*

A data block is created for saving the received data for the EKS.

The data are created in a structured manner in the data block for reading, with all data items longer than one byte being created as individual bytes to circumvent the even-numbered alignment in the control system. The data block must be the same length as the input range of the EKS, otherwise the system function for reading will not work.

#### **DB1, ReadBufferEKS**

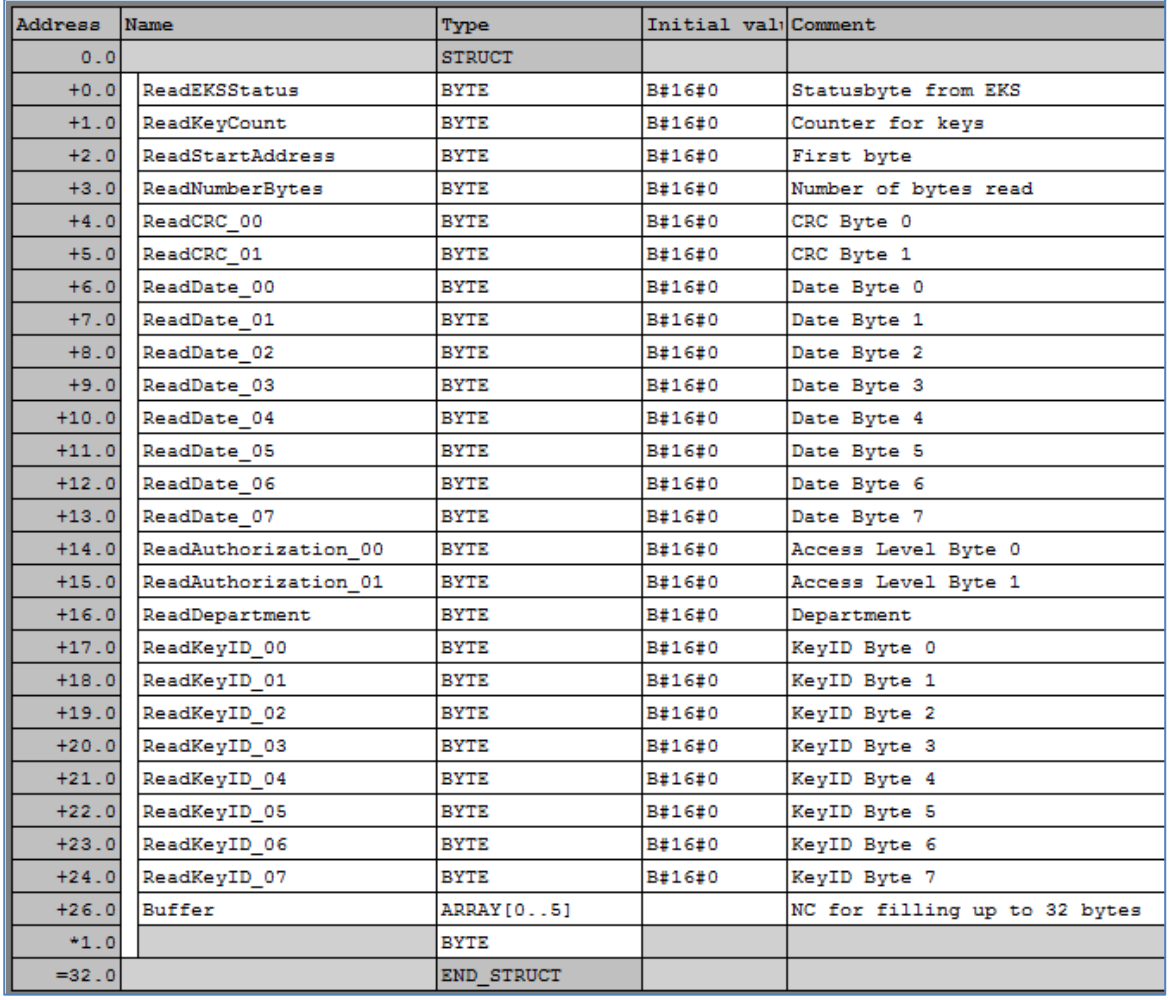

*Figure 8*

#### **DB10, instance module for FB1**

As the function module FB1 operates with static variables, a DB must be used as an instance module. In the example, DB10 is created for this purpose.

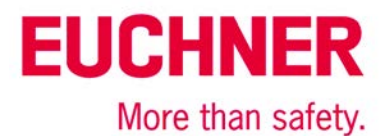

#### <span id="page-6-0"></span>*STL program for retrieving the Electronic-Key content*

The reading program is programmed in FB1 in this example. The program reads only when an Electronic-Key is inserted and new data are ready. An Electronic-Key that has been read in once will not be read in again. The data from byte 103 (KeyCRC), including the KeyID, are read and are provided in data block DB1 from byte 1 for further processing. 21 bytes of user data in total are retrieved from the EKS Electronic-Key.

The status bye of EKS is saved in byte 0 DB1.

#### **Description of the interface**

**Input data**

None.

#### **Output data**

Error message, new Electronic-Key and status of the DP slave.

#### **Input/output data**

None.

#### **Static data**

The KeyRead marker is created statically. This marker identifies whether an Electronic-Key has already been completely read one time. Data are retrieved only if the marker is not set. The marker is reset whenever there is no longer an Electronic-Key in the EKS.

#### **Temporary data**

None.

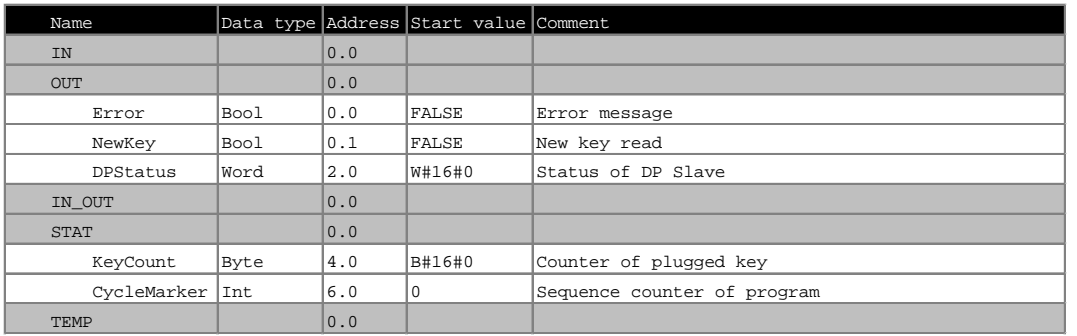

*Figure 9*

#### **Changed registers**

A1, A2, SW

#### **Unchanged registers**

AR1, AR2, DBR1, DBR2

#### **System functions used**

SFC14, DPRD\_DAT – read standard DP slaves/PROFINET IO devices

#### **Global data**

Data block DB1 with a minimum size of 128 bytes is assumed. The content of data block DB1 is completely overwritten.

# **EUCHNER** More than safety.

#### **Symbol table**

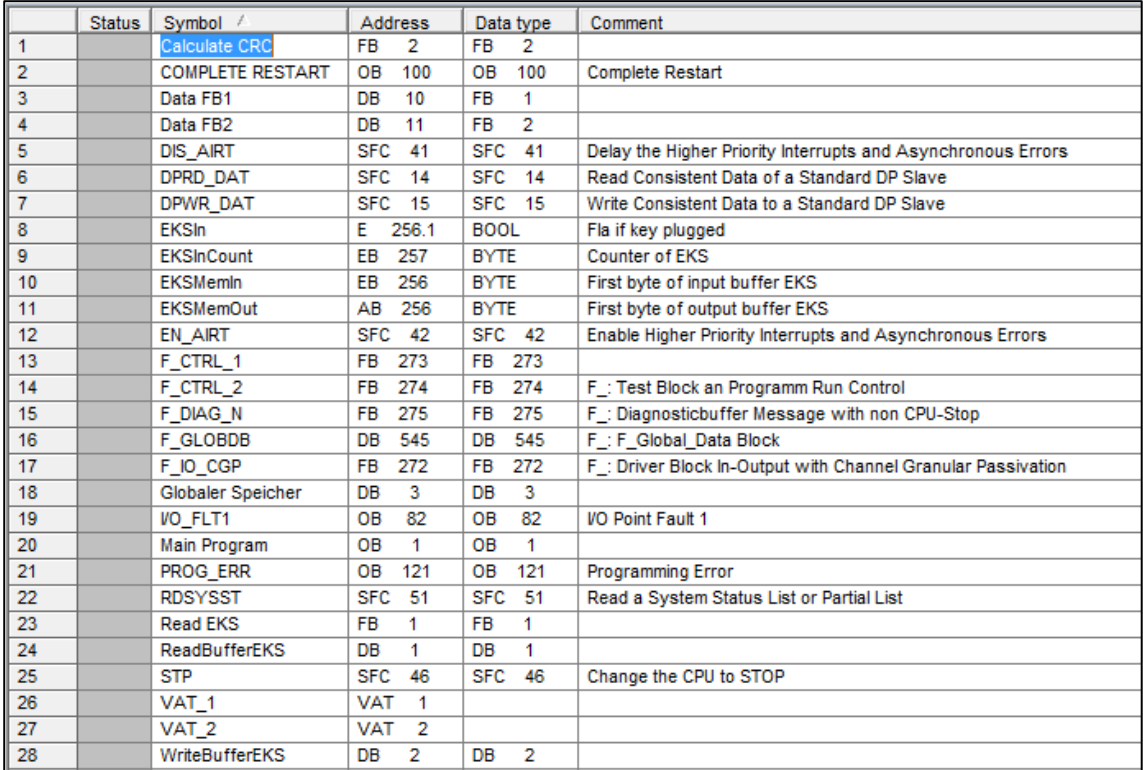

*Figure 10*

#### **STL program in FB1- ReadEKS**

//Retrieval of data from the EKS Electronic-Key

```
// Check of whether an Electronic-Key was inserted, and data retrieval only if this is the case<br>U TEKSIN' // Check whether an Electronic-Key is inserted
      U "EKSIn" // Check whether an Electronic-Key is inserted<br>SPB MKEY // If inserted, check whether data have alread
      SPB MKEY // If inserted, check whether data have already been retrieved<br>R #KeyRead // Mark that a new Electronic-Key can now come
                                             // Mark that a new Electronic-Key can now come
       SPA MRET
// Electronic-Key is inserted
// Check whether the Electronic-Key is new MKEY: U #KeyRead //
      U #KeyRead // If KeyRead is set, this Electronic-Key has already been read<br>SPBN MRD // Retrieve data only from new Electronic-Key
                                             // Retrieve data only from new Electronic-Key
// No new Electronic-Key inserted, no error<br>MRET: R #Error // 1
      R #Error \frac{1}{100} // Feedback, no error R #NewKey
                                             // Feedback, no Electronic-Key
       BE 
Figure 11a
// Reading of data from EKS into DB1
MRD: CALL "DPRD_DAT" // Call of SFC 14 DPRD_DAT
                                             // Address of the EKS memory range<br>// Feedback
       RET_VAL:=MW1<br>RECORD :=P#DB1.DBX0.0 BYTE 128
                                            // Start address of the DB for reception, length must be 32
// Check whether an error occurred
       L MW 1
                                              L 0 // Only return value 0 is OK
       ==I 
                                              SPBN MERR // If a value <> 0 was returned in marker word 1: error
// Electronic-Key read completely, the data are now in DB1
       S #KeyRead // Note that reading was complete with this counter value
                                             // Report back that a new Electronic-Key was read completely
       R #Error // No errors
       BE 
Figure 11b
```

```
EUCHNER
    More than safety.
```

```
// Error processing
                                   // DP status as feedback in case of error
 T #DPStatus
                                    // Return value = 1, error occurred
 R #NewKey
     BE 
Figure 11c
```
#### **FB1 call**

```
//Retrieval of data from the EKS Electronic-Key
 CALL "Read EKS" , "Data FB1"
 Error :=M0.0 // Return value for error
      NewKey :=M0.1 // Return value, whether new Electronic-Key<br>DPStatus:=#Status // Status of the DP slave
                                         // Status of the DP slave
     U M 0.0 // Check whether error occurred<br>SPB MERR // If values = 1, jump to error
                                         // If values = 1, jump to error routine
Figure 12
```
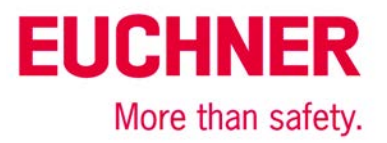

### <span id="page-9-0"></span>**Important note – please observe carefully!**

This document is intended for a design engineer who possesses the requisite knowledge in safety engineering and knows the applicable standards, e.g. through training for qualification as a safety engineer. Only with the appropriate qualification is it possible to integrate the introduced example into a complete safety chain.

The example represents only part of a complete safety chain and does not fulfill any safety function on its own. In order to fulfill a safety function, the energy switch-off function for the hazard location and the software within the safety evaluation must also be considered, for example.

The introduced applications are only examples for solving certain safety tasks for protecting safety doors. The examples cannot be comprehensive due to the application-dependent and individual protection goals within a machine/installation.

#### **If questions concerning this example remain open, please contact us directly.**

In accordance with Machinery Directive 2006/42/EC, the design engineer of a machine or installation is obligated to perform a risk assessment and take measures to reduce the risk. When doing this, the engineer must comply with the applicable national and international standards. Standards generally represent the current state of the art. Therefore, the design engineer should continuously inform himself about changes in the standards and adapt his considerations to them. Relevant standards include EN ISO 13849 and EN 62061. This application must be regarded only as assistance for the considerations about safety measures.

The design engineer of a machine/installation is obligated to assess the safety technology itself. The examples must not be used for assessment, because only a small excerpt of a complete safety function was considered in terms of safety engineering here.

In order to be able to use the safety switch applications correctly on safety doors, it is indispensable to observe the standards EN ISO 13849-1, EN ISO 14119 and all relevant C-standards for the respective machine type. Under no circumstances does this document replace the engineer's own risk assessment, and it cannot serve as the basis for a fault assessment.

Particularly in case of fault exclusion, it must be noted that this can be performed only by the design engineer of a machine or installation and requires a reason. General fault exclusion is not possible. More information about fault exclusion can be found in EN ISO 13849-2.

Changes to products or within assemblies from third-party suppliers used in this example can lead to the function no longer being ensured or the safety assessment having to be adapted. In any event, the information in the operating instructions on the part of EUCHNER, as well as on the part of third-party suppliers, must be used as the basis before this application is integrated into an overall safety function. If contradictions should arise between the operating instructions and this document, please contact us directly.

#### **Use of brand names and company names**

All brand names and company names stated are the property of the related manufacturer. They are used only for the clear identification of compatible peripheral devices and operating environments in relation to our products.